## **Toad® for Oracle 13.1.1**

### **Release Notes**

**Revised 4/19/2019**

#### **Contents**

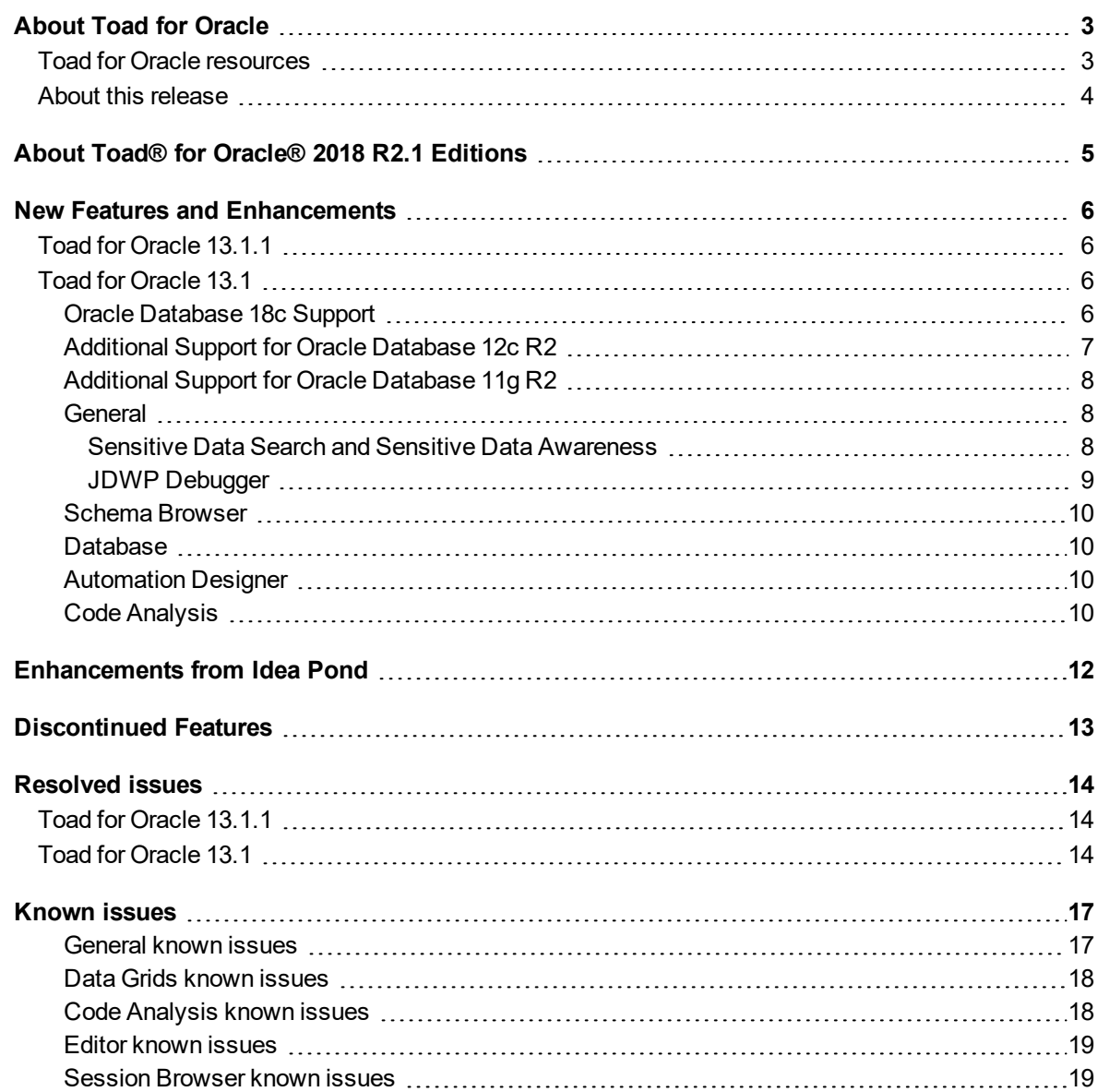

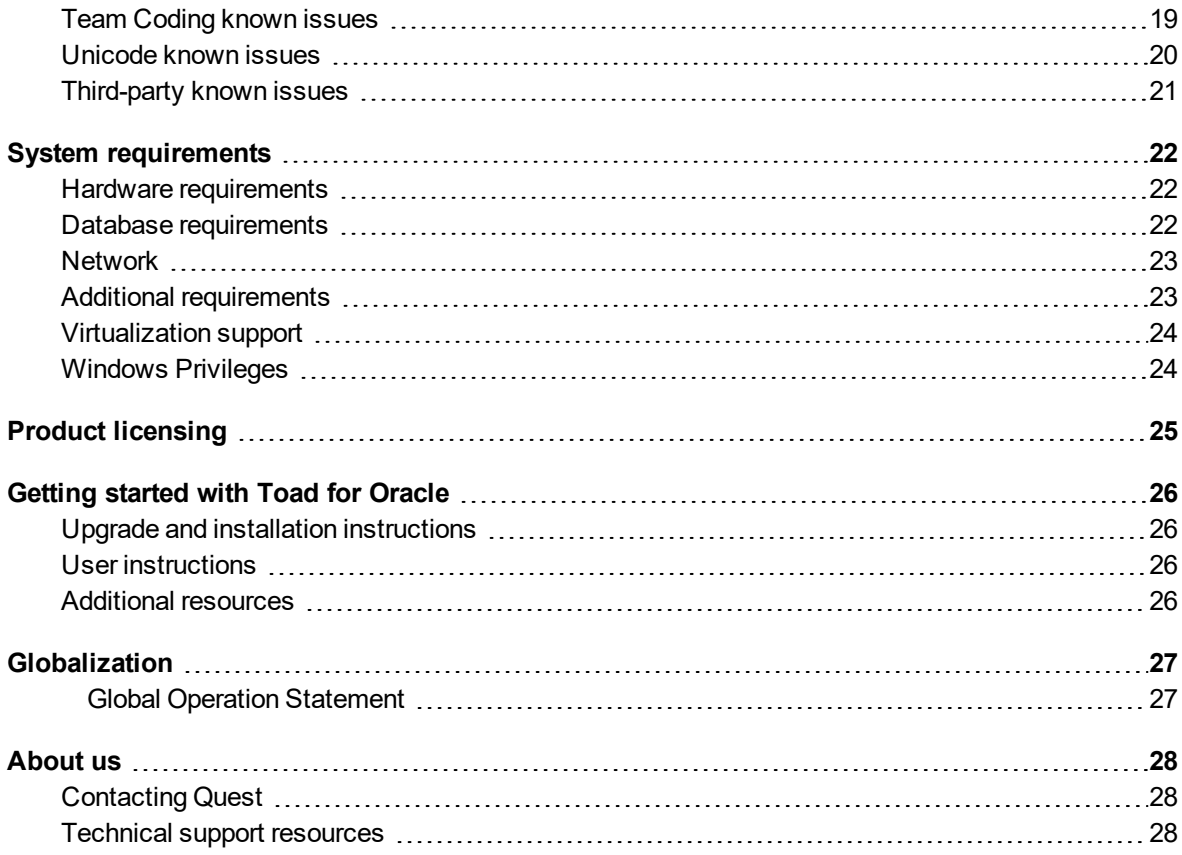

# **About Toad for Oracle**

<span id="page-2-0"></span>Toad for Oracle provides an intuitive and efficient way for database professionals of all skill and experience levels to perform their jobs with an overall improvement in workflow effectiveness and productivity. With Toad for Oracle you can:

- Understand your database environment through visual representations
- Meet deadlines easily through automation and smooth workflows
- Perform essential development and administration tasks from a single tool
- Deploy high-quality applications that meet user requirements; perform predictably and reliably in production
- Validate database code to ensure the best-possible performance and adherence to bestpractice standards
- Manage and share projects, templates, scripts, and more with ease

The Toad for Oracle solutions are built for you, by you. Nearly two decades of development and feedback from various communities like Toad World have made it the most powerful and functional tool available. With an installed-base of over two million, Toad for Oracle continues to be the "de facto" standard tool for database development and administration.

## <span id="page-2-1"></span>**Toad for Oracle resources**

Toad World is a unique and valuable resource available to all Toad users. Toad World provides forums, blogs, videos, product information, Beta releases (when available), and Trial downloads for Toad products. Visit Toad World at: [https://www.toadworld.com](https://www.toadworld.com/).

Two of the most-often used features of Toad World are the Forums and the Idea Pond.

- On the Idea Pond page, you can submit your ideas to improve Toad and vote for or comment on other ideas. The Toad team takes your suggestions seriously, and you may even hear back from one of our developers on the topic. We encourage all Toad users—from new to experienced—to let us know how we can improve Toad.
- On the Forum page, you can ask a question or start a discussion and view all other forums within the Toad community.

The Toad World blog pages feature a broad range of information, including topics of interest to our industry, as well as instructions from team members on how to use the latest Toad features.

The Toad for Oracle [web-based](https://support.quest.com/training-product-select) training is a perfect accompaniment to your product license. This free training walks you through major product features and explains how to perform frequent tasks. You'll also see how to utilize time-saving automation functionality. You'll receive a certificate of completion for each course once you pass the accompanying test.

## <span id="page-3-0"></span>**About this release**

Toad for Oracle 13.1.1 includes component and requirement upgrades. These upgrades address security vulnerabilities previously identified in the third party component.

## <span id="page-4-0"></span>**About Toad® for Oracle® 2018 R2.1 Editions**

All commercial versions of Toad for Oracle are bundled with additional Quest products, based upon the license that you purchased. These bundles are known as Editions and include the following:

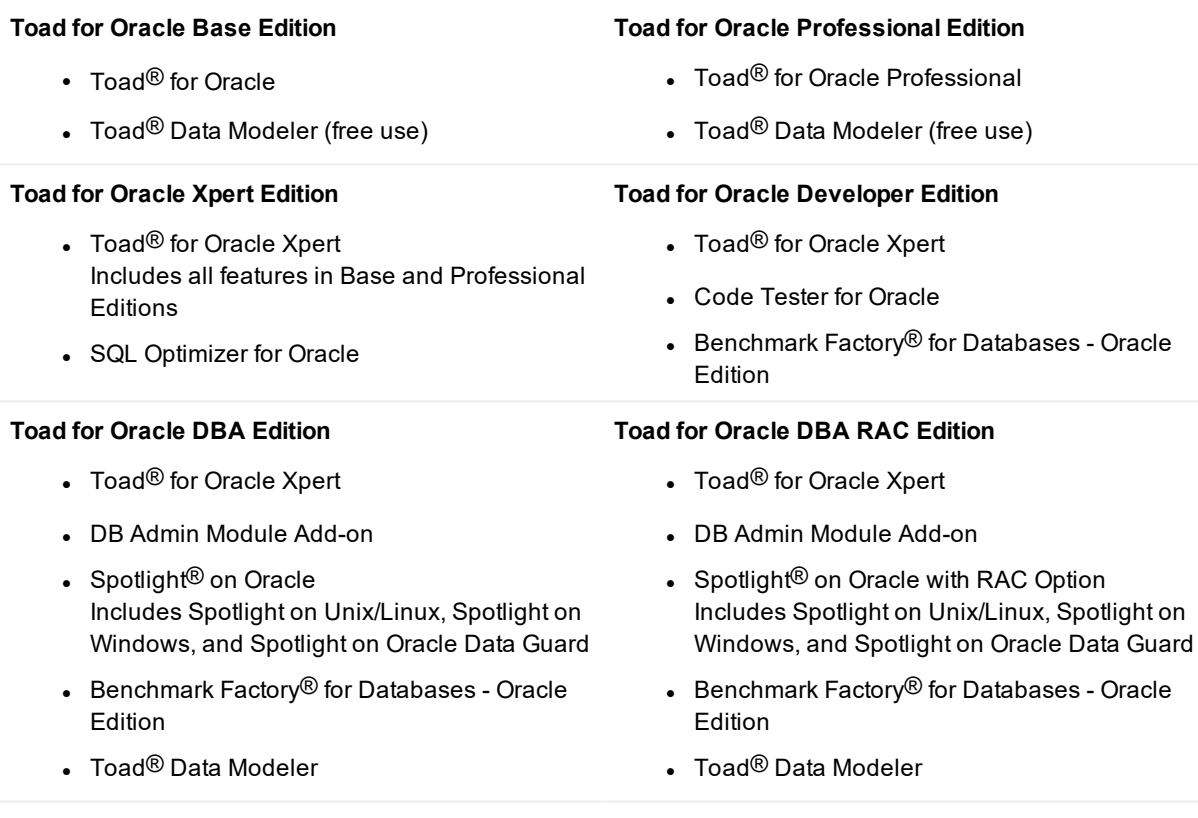

#### **Toad for Oracle DBA Exadata Edition**

- Toad<sup>®</sup> for Oracle Xpert
- DB Admin Module Add-on
- Spotlight<sup>®</sup> on Oracle with RAC and Exadata **Options** Includes Spotlight on Unix/Linux, Spotlight on Windows, and Spotlight on Oracle Data Guard
- **-** Benchmark Factory® for Databases Oracle Edition
- $\bullet$  Toad® Data Modeler

For more information about the products in your Toad for Oracle Edition and the minimum system requirements for running these products, see the Toad for Oracle 2018 R2.1 Editions release notes at: <https://support.quest.com/technical-documents>

## <span id="page-5-0"></span>**New Features and Enhancements**

## <span id="page-5-1"></span>**Toad for Oracle 13.1.1**

#### **Third Party Component Requirement**

This release includes component and requirement upgrades. This enhancement addresses security vulnerabilities previously identified in the third party component. See [Resolved](#page-13-0) issues for more information.

#### **Sensitive Data Protection Module**

You must upgrade to Toad for Oracle 13.1.1 prior to entering your Sensitive Data Protection module license key.

- The Sensitive Data Protection module is a Toad for Oracle Add-On. You must have the Professional Edition or higher to use the Sensitive Data Protection module.
- <sup>l</sup> To add a Sensitive Data Protection module license key, select **Help | Licensing**. In the Licensing dialog, click **Add** and enter your license key.

## <span id="page-5-2"></span>**Toad for Oracle 13.1**

#### <span id="page-5-3"></span>**Oracle Database 18c Support**

This release of Toad for Oracle supports Oracle Database 18c. The following new options and features have been included in Toad to support Oracle 18c. See the Oracle [documentation](https://docs.oracle.com/en/database/oracle/oracle-database/18/index.html) for a description of new features in Oracle 18c.

- <sup>l</sup> **Alter partitioning strategy for a partitioned table.** In the Alter Table dialog, you can now modify the partitioning strategy applied to an existing partitioned table within an Oracle 18c database. To use this new feature, open the Alter Table dialog for a partitioned table. Select the Partitions tab and click the Change Partitioning Strategy button. The Partitions tab switches to display the same partitioning interface used in the Create Table dialog allowing you to create a new partitioning strategy.
- <sup>l</sup> **Create User with NO AUTHENTICATION.** You can create a user with the NO AUTHENTICATION clause. These users can be used as schemas in that they can contain objects, but cannot be used to log in to the database. In the Create User dialog (Database | Create | User), you can select the **No Authentication** option to create a user with no authentication. In addition to Create/Alter User, No Authentication is also supported in Export DDL, the Schema Browser Script tab, and the Compare Databases feature.
- <sup>l</sup> **Enable Lost Write Protection and specify Shadow Tablespace.** For an 18c database, you can enable shadow lost write protection and specify a shadow tablespace to be used. To specify the shadow tablespace, in the Create Tablespace dialog (Database | Create | Tablespace | Basic Info tab) select **Lost Write Protection** as the Content type. Then for each tablespace you want to protect, select *Enabled* in the **Lost Write Protection** field in the Create (Alter) Tablespace dialog.
- <sup>l</sup> **Create Role or User with GLOBALLY AS clause.** The Create (Alter) Role dialog supports the GLOBALLY AS clause. Select **Globally** from the **Identified** drop-down list (Create Role | Role Info tab) and then specify the user to map to this role. The Create (Alter) User dialog also supports the GLOBALLY AS clause.
- <sup>l</sup> **Memoptimize for Read.** The Create (Alter) Table dialog supports the Memoptimize for Read attribute for tables in Oracle 18c. To enable this feature for a table, select the **MemOptimize for read** check box on the Additional Attributes tab (Alter Table).
- **Inmemory compression for external tables.** Inmemory compression is now supported for external tables in Oracle 18c. This feature is supported in the Export DDL and Create/Alter table actions.
- <sup>l</sup> **Merge partitions ONLINE.** An ONLINE option is available for merging partitions and subpartitions for Oracle 18c. This feature is supported in the Alter table dialog.
- <sup>l</sup> **Create snapshot and create pluggable database from snapshot.** In Oracle 18c you can create a snapshot in a pluggable database. You can also create a pluggable database from a snapshot. Toad supports both of these features in an Oracle 18c database.
- <sup>l</sup> **Cancel SQL in a session.** Toad supports the ALTER SYSTEM CANCEL SQL command introduced in Oracle 18c. To use this feature, select a session in the Session Browser and click the "Cancel SQL for selected sessions" button.

### <span id="page-6-0"></span>**Additional Support for Oracle Database 12c R2**

**Support for Collation.** Toad now supports the 12c R2 feature Collation, which controls grouping and sort order for string-type columns. You can specify the Collation property at the column level, table level, or user level. You can also specify a default setting for DDL in the Script Options dialog on the Schema Browser Script tab toolbar. Support for Collation can be found in the Schema Browser, Create (Alter) User/Table/View/Materialized View, Compare Schemas, Rebuild Table, and script generation.

**Support for the INACTIVE\_ACCOUNT\_TIME profile parameter.** The INACTIVE\_ACCOUNT\_TIME parameter is supported. You can specify a value for **Inactive Account Time** in the Create (Alter) Profile dialog.

**Support for HTTP Digest.** The Create (Alter) User dialog now supports the ability to enable/disable HTTP Digest authentication. To enable, select **HTTP digest enabled** on the User Info tab of the dialog.

**Create Pluggable Database options.** Toad now supports two additional storage limit options for a pluggable database. You can now specify a Maximum Audit Size and Maximum Diagnostic Size on the Storage page of the Create Pluggable Database wizard.

**Support for encryption algorithms.** The Create (Alter) Table and Create (Alter) Tablespace dialogs now provide support for the following new encryption algorithms for Oracle 12c R2 (or later): ARIA 128, ARIA 192, ARIA 256, GOST 256, and SEED 128.

**Enable audit policy by roles.** The Create (Alter) Unified Audit Policy dialog now includes support for the **by\_ users\_with\_roles** clause for Unified Auditing.

**Support for Oracle Sharding.** Toad now provides limited support for sharded and duplicated tables and tablespace sets. The following functionality is supported:

- You can extract DDL for sharded and duplicated tables using the Schema Browser, Export DDL, and Generate Schema Script.
- You can alter (not create) tablespace sets in the Alter Tablespace dialog.
- You can execute a script to create a sharded or duplicated table.

### <span id="page-7-0"></span>**Additional Support for Oracle Database 11g R2**

**Support for IDENTIFIED USING** *package\_name***.** The Create (Alter) Role dialog now supports the **IDENTIFIED USING** *package\_name* feature. To use this feature, select **Using package** from the **Identified** drop-down list (Create Role | Role Info tab). Then select which package is authorized to enable the role. You can select a different schema, if necessary.

### <span id="page-7-1"></span>**General**

**Enhancements to Create User window.** The **User Info** tab of the Create (Alter) User window is now easier to use. Review the following enhancements:

- Related options are now grouped into drop-down lists.
- Dependent options display only when applicable.
- New options have also been added to support the Oracle features listed in the preceding sections.
- <sup>l</sup> Similar enhancements have been made to the **Role Info** tab of the **Create (Alter) Role** window.

**Enhancements to Create Table window.** (Columns tab) The column encryption options are now displayed in the basic view. You are no longer required to select "Display advanced features" to access encryption options.

In addition, a new Encryption dialog is used to provide available encryption options for a column. On the **Columns** tab , click the browse button in the **Encryption** field to open the **Encryption Options** dialog. Select **Encrypt** and specify encryption options:

- **.** Select an **Encryption Algorithm** from available algorithms.
- <sup>l</sup> Enter a password in order to use **Identified by**.
- <sup>l</sup> Select an **Integrity Algorithm**.

**Create Redaction Policy includes policy expression examples.** Toad helps you create a redaction policy expression by providing some sample values. In the **Create/Alter Redaction Policy** window, right-click within the **Policy Expression** field to select from a number of sample values.

**Export Query to Flat File.** The Export Query to Flat File wizard is now easier to use. It has been redesigned to provide visibility and easy access to all available options.

**Restore desktop defaults.** You can now right-click the main toolbar to select **Restore desktop defaults.** To restore toolbars, right-click the main toolbar and select **Restore toolbar defaults**.

**Compare two cells in a data grid.** You now have the ability to compare two cells in a data grid. Select two adjoining cells (side-by-side or stacked), then right-click and select **Compare Selected Values**.

#### <span id="page-7-2"></span>**Sensitive Data Search and Sensitive Data Awareness**

This release includes an exciting new feature. Toad now provides new ways to help you easily identify and manage sensitive data. This new enhancement is designed to simplify the tasks related to identifying and

protecting sensitive data in your database. With this new feature, Toad can help you implement your existing data protection policies and strategies.

This new feature has two main components: Sensitive Data Search and Sensitive Data Awareness.

**• Use Sensitive Data Search** to search for potentially sensitive data in your database based on search rules provided by Toad and/or defined by you. Set up and run a search on-the-fly or create a Sensitive Data Search app to run in the Automation Designer or on a scheduled basis.

When a search process is finished, you can view results, apply Oracle protection measures to the sensitive data found, or export a report containing results of the search.

To perform a search, select **Database | Report | Sensitive Data Search**.

**NOTE:** The Sensitive Data Search feature is only available with the Sensitive Data Protection module.

• Use Sensitive Data Awareness to highlight sensitive data as you write code in the Editor or as you create and alter tables in the Create/Alter Table window. By increasing the visibility of potentially sensitive data, Toad facilitates awareness of data protection levels and scope in your database as you work and warns users of the possibility of sensitive data as they access data.

You can customize the style of highlighting used in the Editor for sensitive data awareness.

To enable sensitive data awareness, select **View | Toad Options | Sensitive Data | General** and then select **Enable Sensitive Data Protection**.

**NOTE:** The Sensitive Data Awareness feature is available in the Professional Edition (or higher) and in the Sensitive Data Protection module.

#### **Additional Highlights:**

- . The Sensitive Data Search feature is also included as a check in DB Health Check. To enable it, select the **Checks** tab and filter by **Search for sensitive data**.
- Run a Sensitive Data Search on-the-fly to protect data when requested by users.
- After identifying columns with potentially sensitive data you can proactively apply available Oracle protection measures as you create and edit objects.
- You can create a Sensitive Data Search app and run it manually or on a scheduled basis or incorporate a search into your DevOps continuous integration / continuous testing process.
- You can create global rules for identifying sensitive data based on your specific data protection policies and strategies. These rules are created and managed in the Options dialog. Go to **View | Toad Options | Sensitive Data | Search Rules**.
- You can create and customize rules to fit the characteristics specific to your data and database. Toad's regular expression pattern matching functionality is based on the PCRE (PHP) engine. You can test your customized rules at [https://regex101.com](https://regex101.com/).

<span id="page-8-0"></span>**NOTE:** The Sensitive Data Search feature is only available with the Sensitive Data Protection module.

#### **JDWP Debugger**

This release of Toad for Oracle includes a JDWP Debugger. The JDWP Debugger provides advantages over the DBMS Debugger, including the following:

- With the JDWP Debugger, users can view the values of user-defined data types.
- The JDWP Debugger provides descriptive exception reporting.
- Users can move between call stack frames to view variables in different scopes.

To use the JDWP Debugger, select **Debug | JDWP Debugger** or select **View | Toad Options | Debugger | General** and then select **JDWP**.

Toad provides a **JDWP Debug Setup** wizard to help you easily configure the JDWP Debugger. To open the JDWP Debug Setup wizard, select **Debug | JDWP Configuration**. See the Toad Online Help for instructions for using the wizard.

The DBMS Debugger is still available in Toad.

<span id="page-9-0"></span>**NOTE:** The JDWP Debugger requires Java Development Kit 9 or 10 and supports JDK versions up to 10.0.2.

#### **Schema Browser**

**Export to JSON.** JSON is now a supported export file format in the Export Dataset dialog. You can select *JSON* from the **Export format** drop-down list in the Export Dataset dialog. This is useful if JSON is you data portability file standard.

**Identify Invalid Synonyms.** The Schema Browser now provides an option that, when enabled, identifies an invalid Synonym. To clear the invalid synonym status, right-click the synonym and select **Compile**.

### <span id="page-9-1"></span>**Database**

**Preview Panel for Schema Compare Difference Details.** In the Compare Schemas wizard, the **Difference Details** tab now allows you to preview differences in a Preview panel. For objects in both schemas but with differences, objects display side-by-side with differences highlighted. For objects in only one schema, the DROP/CREATE statement is displayed.

<sup>l</sup> To show the Preview panel, select the **Preview** check box in the Differences Details tab. Then select an object to display differences in the Preview panel.

**Spool SQL - new features.** The Spool SQL window (Database | Spool SQL to Screen) now includes two new options. You can include elapsed time or row count in the spool SQL output. Click the "Options" button in the Spool SQL window and select your options from the drop-down list.

**Generate Schema Script. Output | Scripts**—If you select **Create Individual Object DDL Files**, you can now right-click within the **Top Level Directory** field to select either <*Schema*> or <*Schema@DB*> as the format.

### <span id="page-9-2"></span>**Automation Designer**

**Export Dataset action.** You can now export a dataset based on a query stored in a SQL file. You can specify the file name and location in the **Dataset** tab of the Export Dataset action. See the Toad online Help for detailed instructions.

### <span id="page-9-3"></span>**Code Analysis**

#### **Changes to Predefined Rules**

You can no longer edit the predefined rules in Code Analysis, except to change an XPath Expression parameter value. If you want to change a predefined rule, clone the rule and make your modifications to the cloned rule. You can continue to create new user-defined rules and edit your existing user-defined rules.

Any previously-modified predefined rules will be migrated to new user-defined rules when you upgrade to Toad for Oracle 13.1. Your existing user-defined rules will remain unchanged.

You can find the most up-to-date list of new features for this release in the *Toad for Oracle Release Notes* found at: [https://support.quest.com/toad-for-oracle/technical-documents.](https://support.quest.com/toad-for-oracle/technical-documents)

## <span id="page-11-0"></span>**Enhancements from Idea Pond**

The following is a list of enhancements submitted by Toad for Oracle users through Idea Pond and implemented in this release.

The Toad for Oracle Idea Pond on Toad World is a site where you can submit your ideas to improve Toad and vote or comment on ideas submitted by other users. The Toad development team has always been driven by Toad customers, and Idea Pond makes it easy for you to tell us what changes are most important.

<sup>l</sup> To visit Idea Pond, **log in** to the Toad Forums at: [https://forums.toadworld.com](https://forums.toadworld.com/). Select the **Categories** tab. Then click **Idea Pond** in the **Toad for Oracle** category.

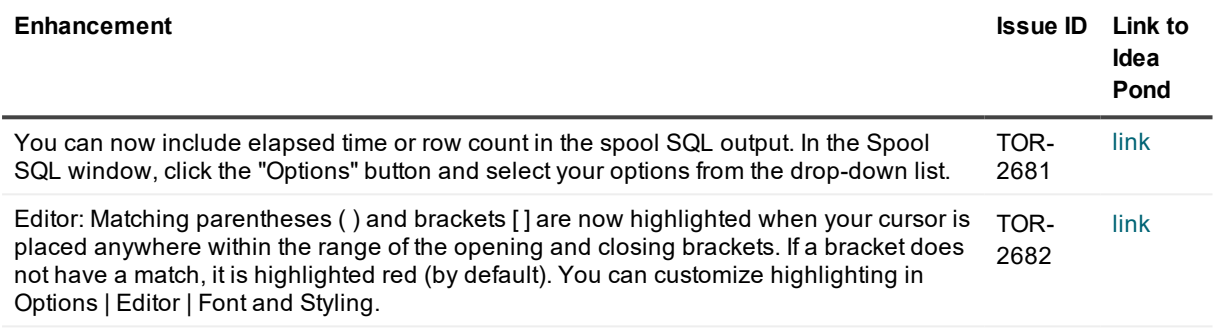

## **Discontinued Features**

<span id="page-12-0"></span>**Knowledge Xpert.** Knowledge Xpert is no longer available on Toad World. Beginning with release 13.1, Toad components no longer reference the online Knowledge Xpert.

**Ask a Question.** The **Go to Toad World** and **Ask a Question** commands on the Toad World toolbar have been replaced. To ask a question, click the **Forums** toolbar button to go directly to the forum. To go to Toad World, click the **Forums** or the **Browse Blogs** toolbar buttons. You can also use the Help menu: **Help | Toad World | Forums**. This change is found in Toad for Oracle 13.1 or later.

**Integration with Toad Intelligence Central.** Beginning with Toad for Oracle 13.1, Toad no longer provides integration with Toad Intelligence Central. The Toad Intelligence Central window is not available and you cannot publish scripts, files, Code Analysis results, and other resources to a Toad Intelligence Central server using Toad for Oracle. You cannot connect to Toad Intelligence Central through Toad for Oracle.

## **Resolved issues**

<span id="page-13-1"></span><span id="page-13-0"></span>The following is a list of issues addressed and enhancements implemented in this release of Toad for Oracle.

## **Toad for Oracle 13.1.1**

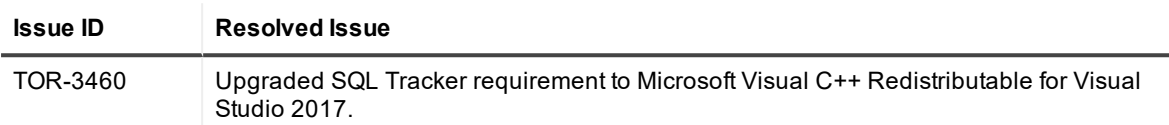

## <span id="page-13-2"></span>**Toad for Oracle 13.1**

The following list of resolved issues includes issues received from the Toad for Oracle forum and Toad Beta users.

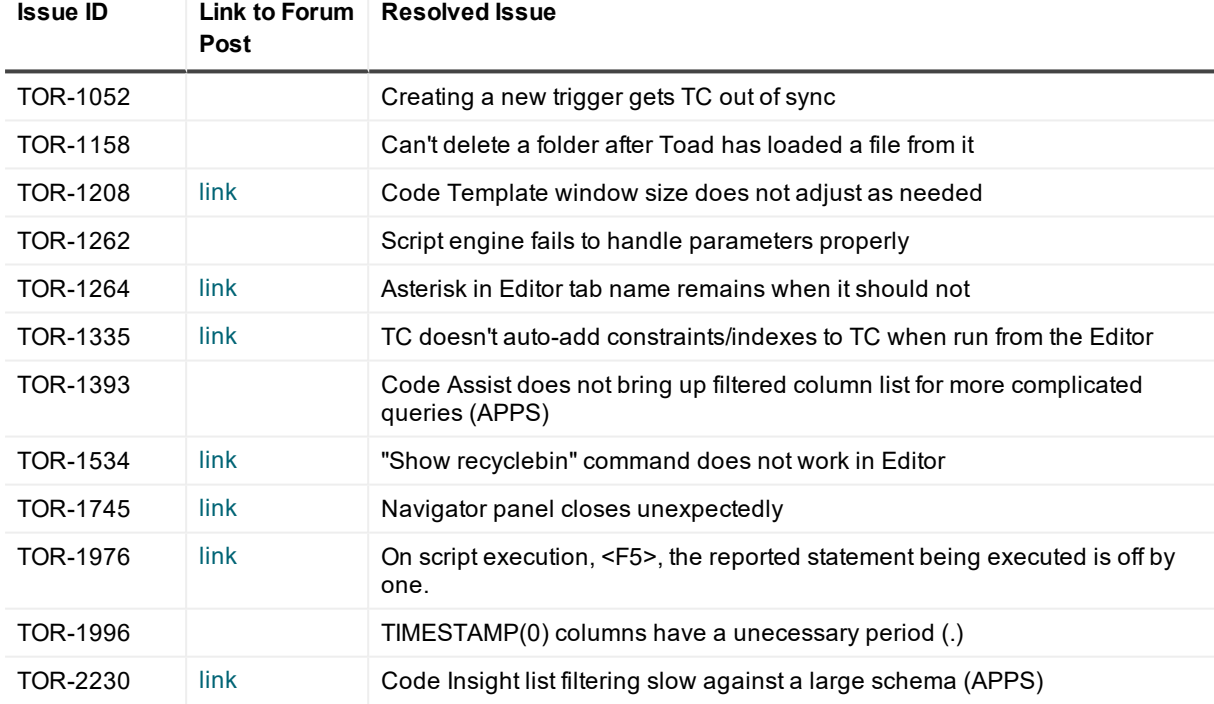

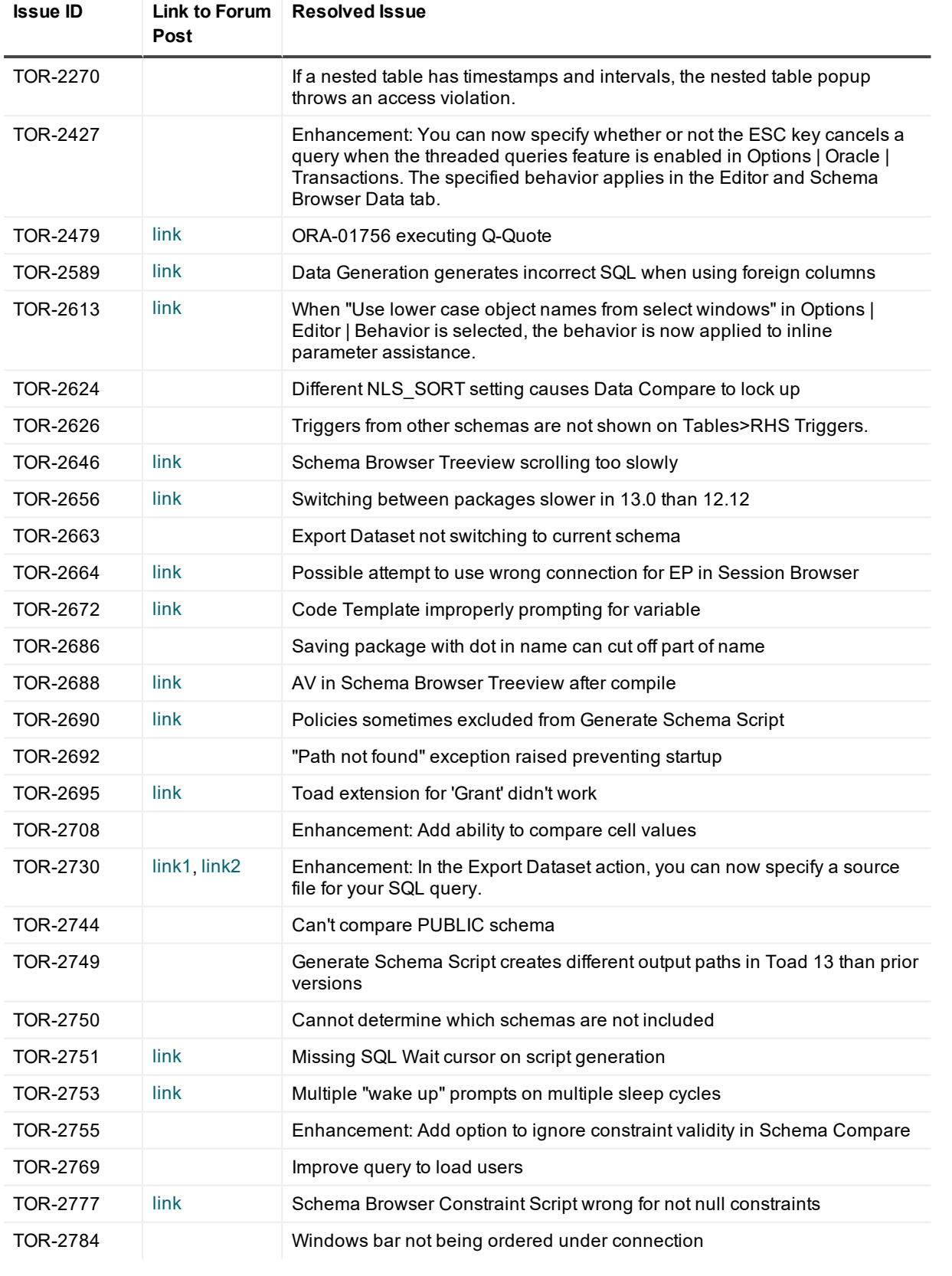

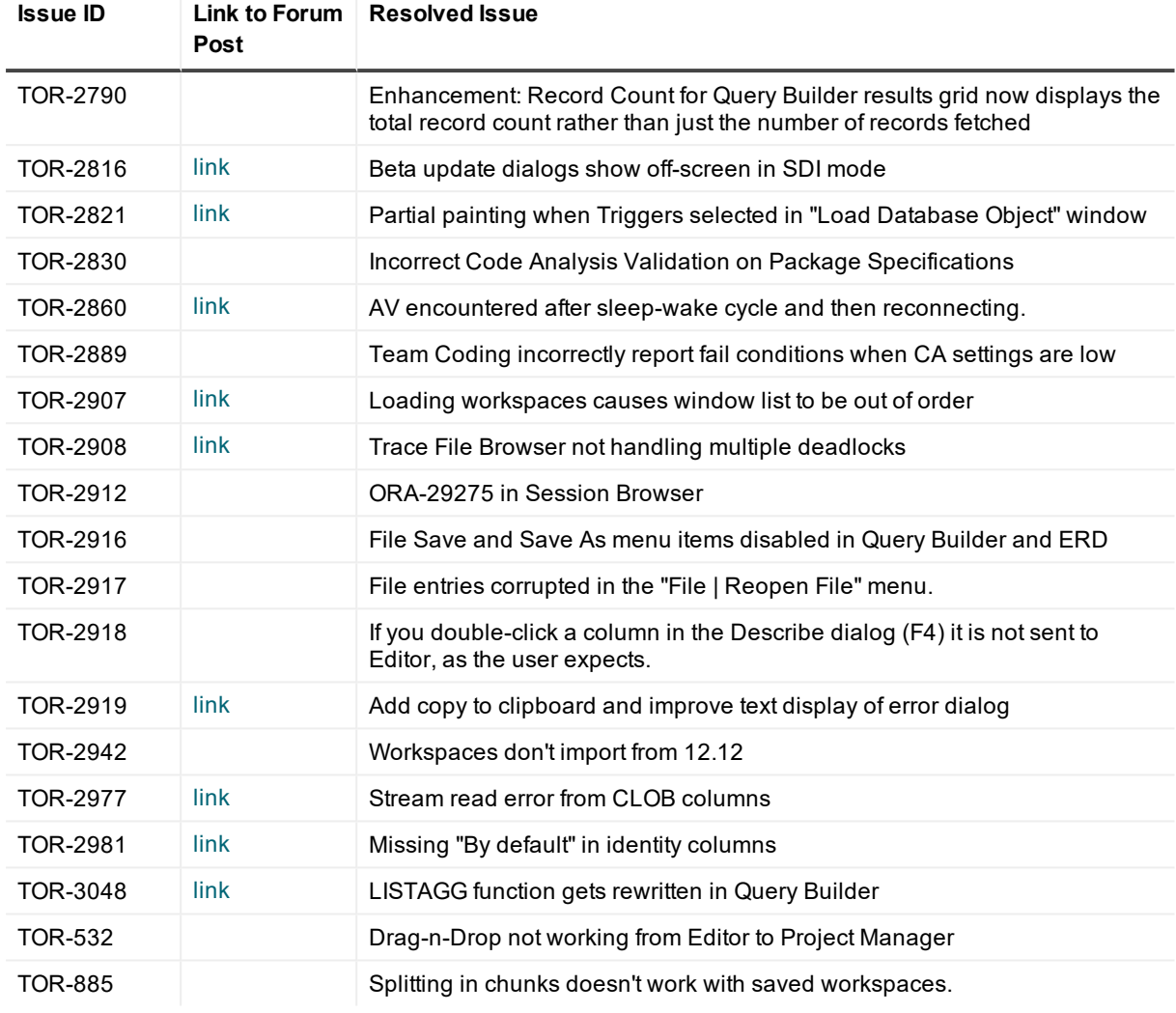

You can find the most up-to-date list of resolved issues for this release in the *Toad for Oracle Release Notes* found at: <https://support.quest.com/toad-for-oracle/technical-documents>.

## **Known issues**

<span id="page-16-0"></span>The following is a list of issues, including those attributed to third-party products, known to exist in this release line at the time of the current release.

#### <span id="page-16-1"></span>**General known issues**

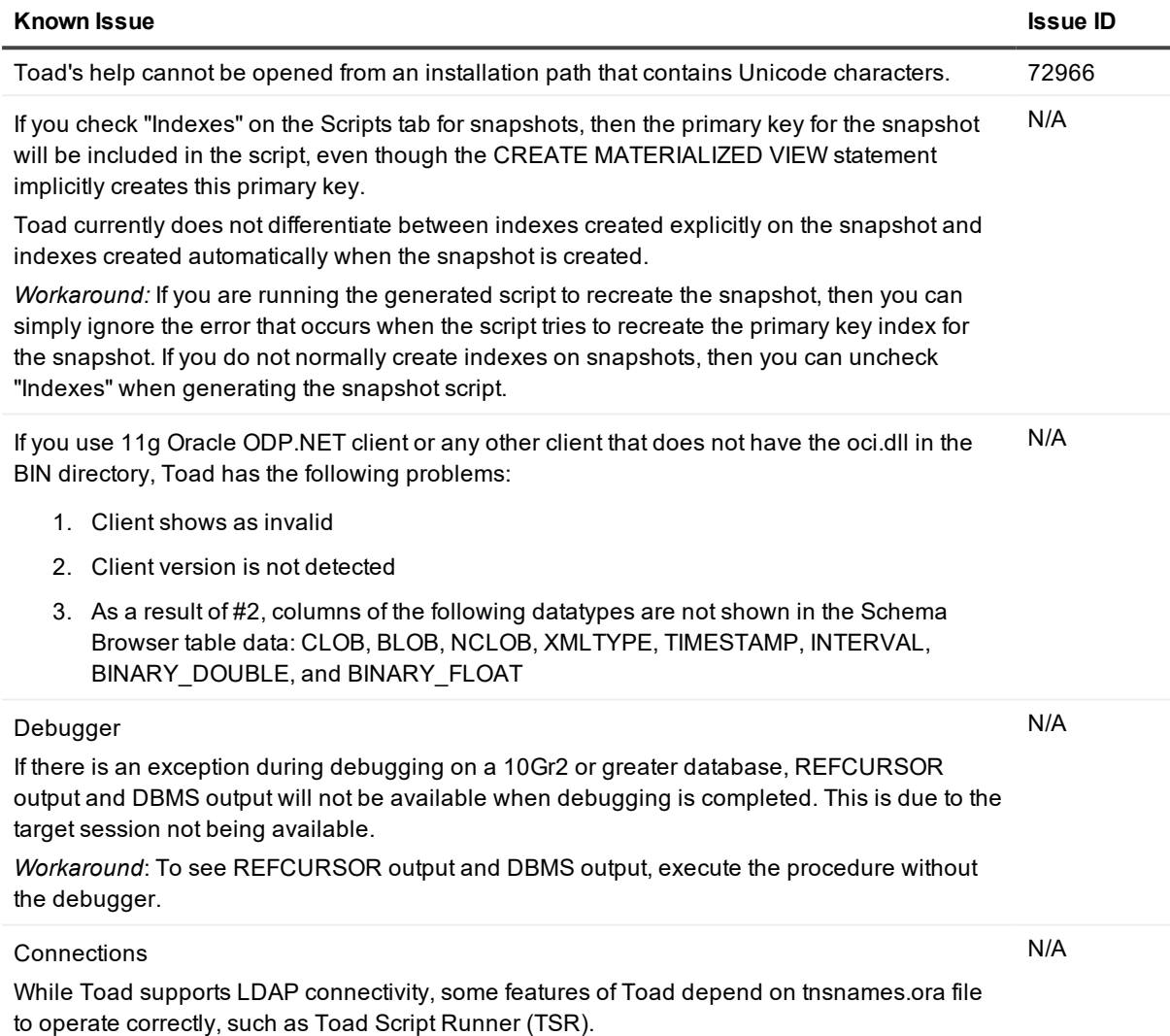

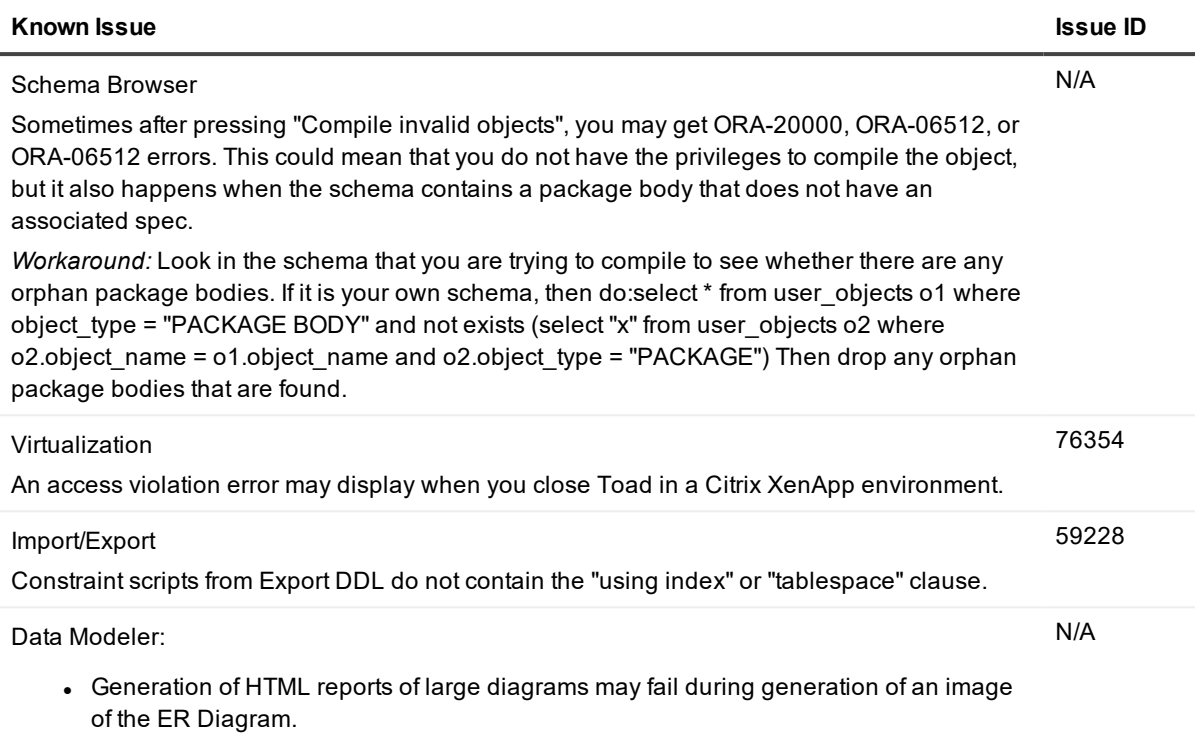

• Comparison of large models may consume too much memory.

### <span id="page-17-0"></span>**Data Grids known issues**

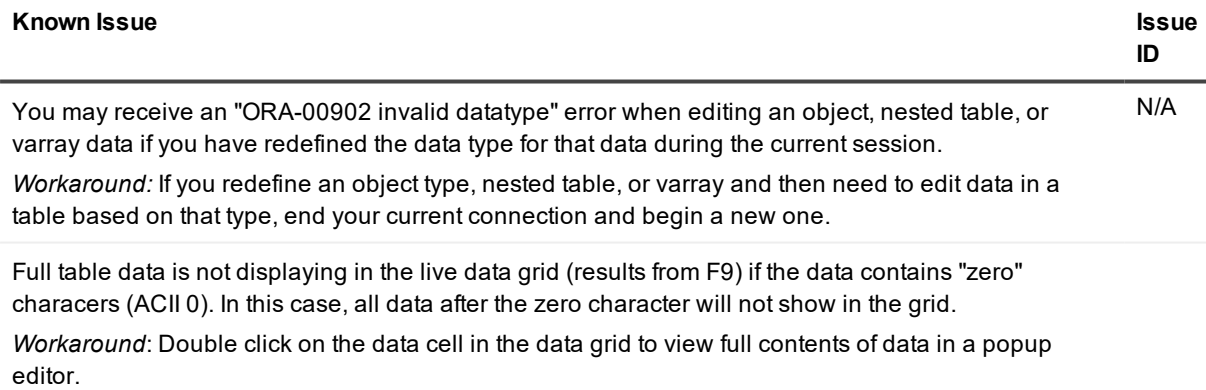

### <span id="page-17-1"></span>**Code Analysis known issues**

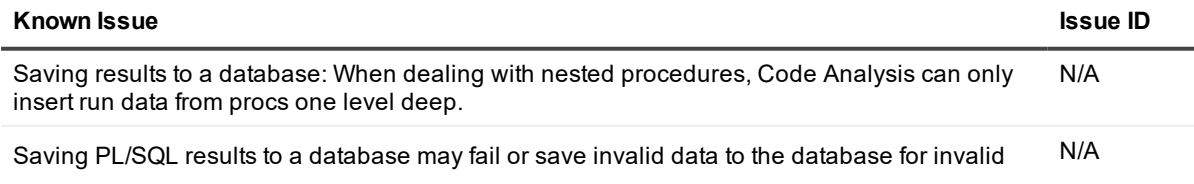

PL/SQL objects.

*Workaround:* To ensure PL/SQL results are saved to the database correctly, verify the validity of all objects before running Code Analysis.

#### <span id="page-18-0"></span>**Editor known issues**

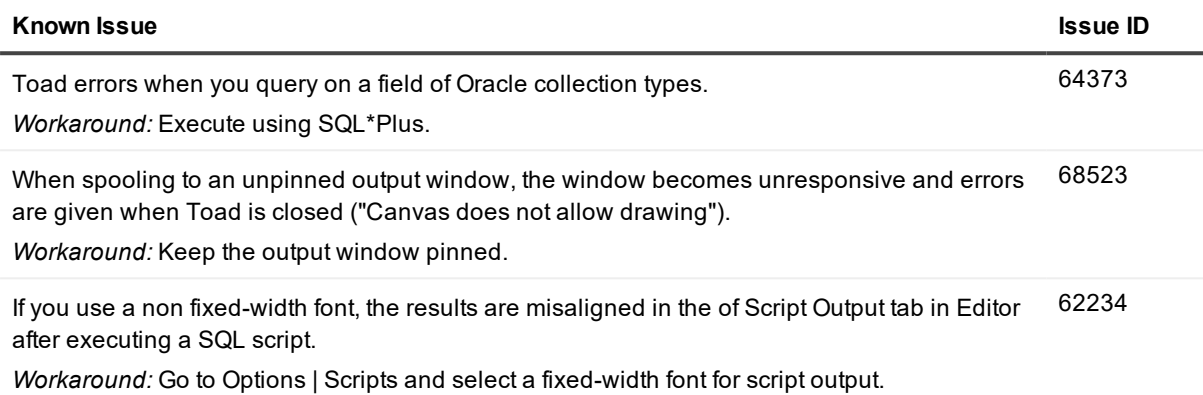

### <span id="page-18-1"></span>**Session Browser known issues**

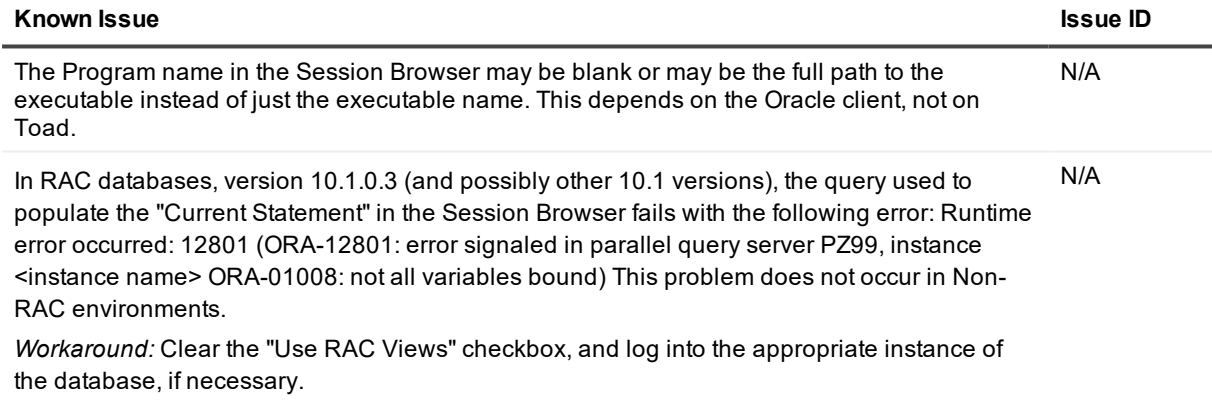

### <span id="page-18-2"></span>**Team Coding known issues**

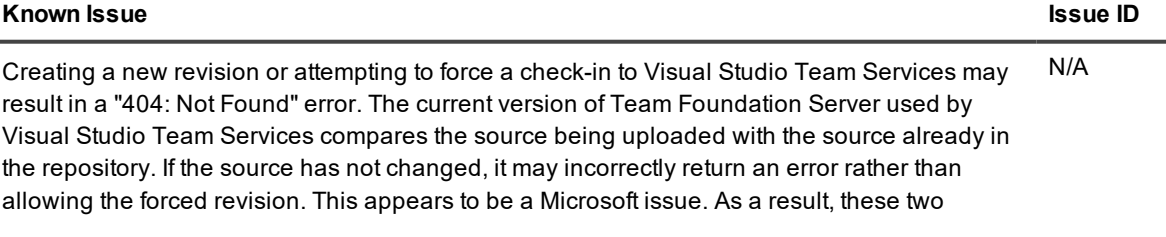

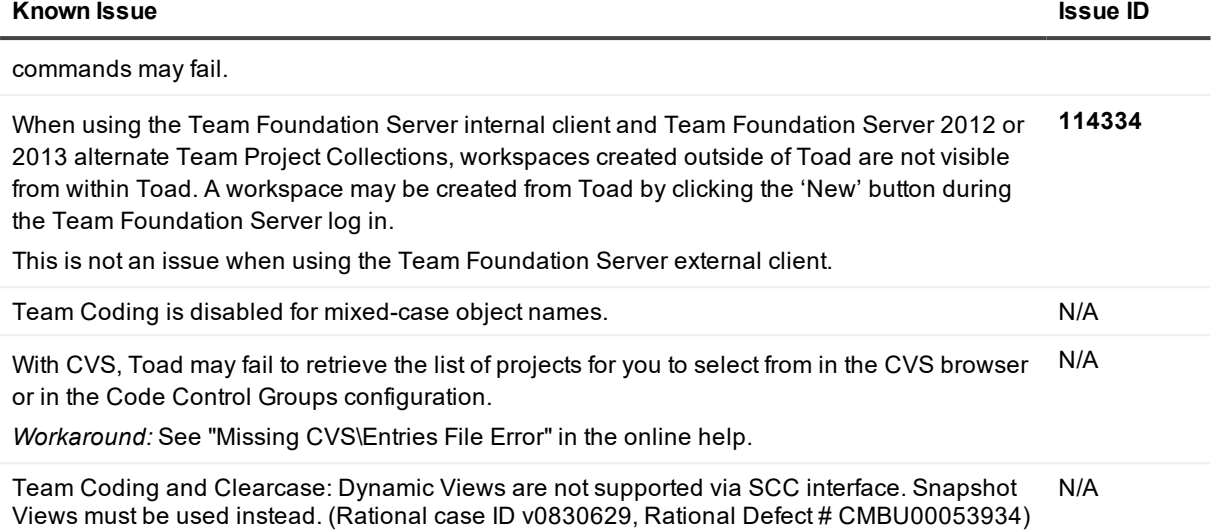

### <span id="page-19-0"></span>**Unicode known issues**

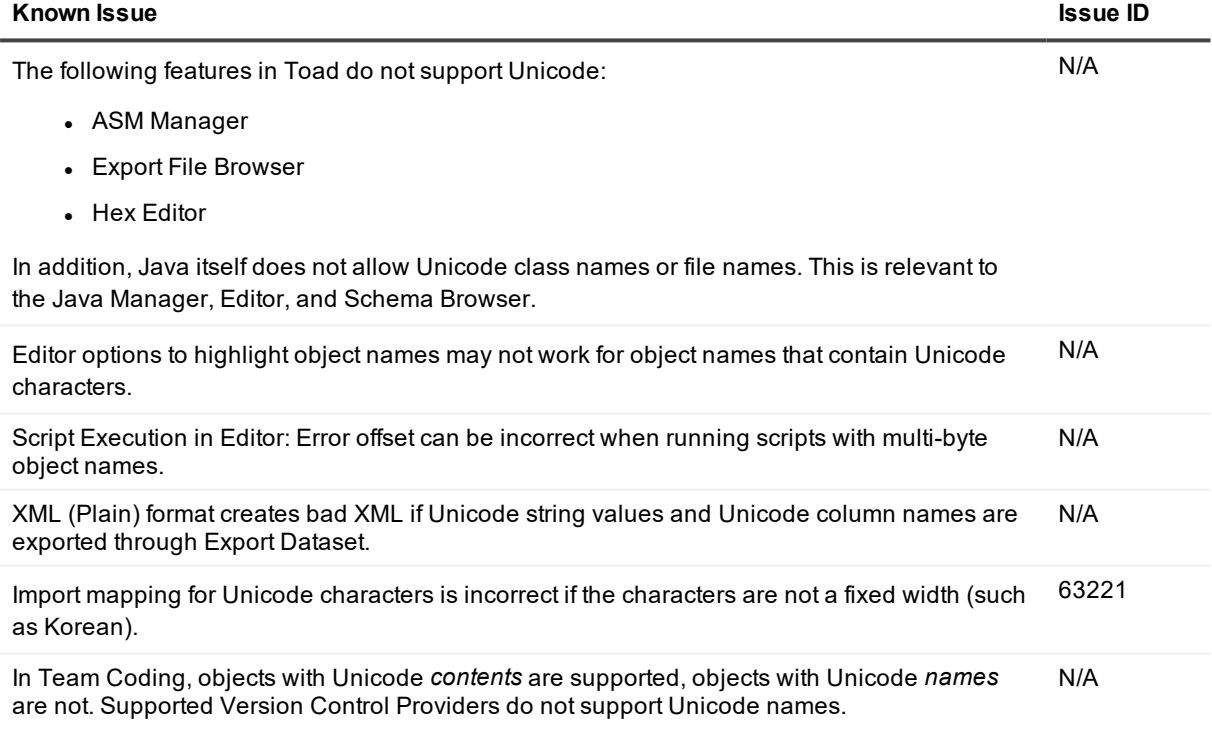

## <span id="page-20-0"></span>**Third-party known issues**

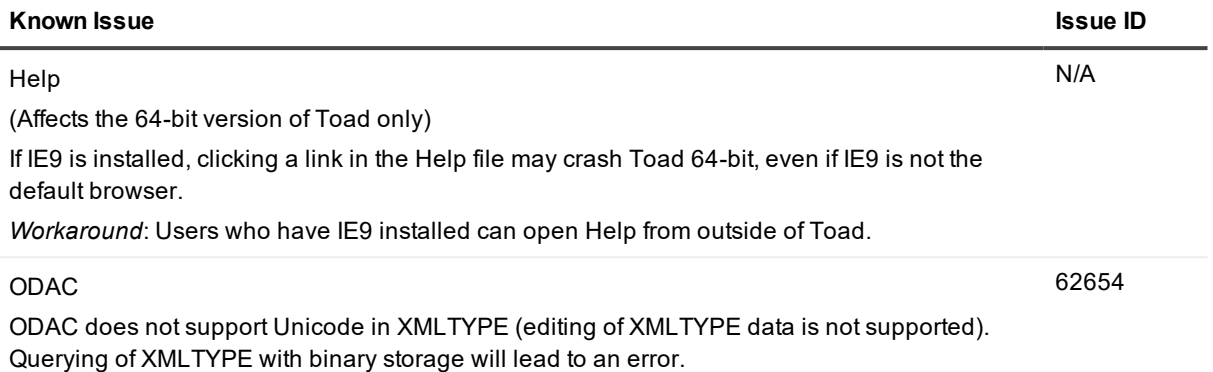

## **System requirements**

<span id="page-21-0"></span>This section contains the hardware, software, and privileges required to run Toad for Oracle, as well as the database and virtual environments that Toad for Oracle supports.

#### <span id="page-21-1"></span>**Hardware requirements**

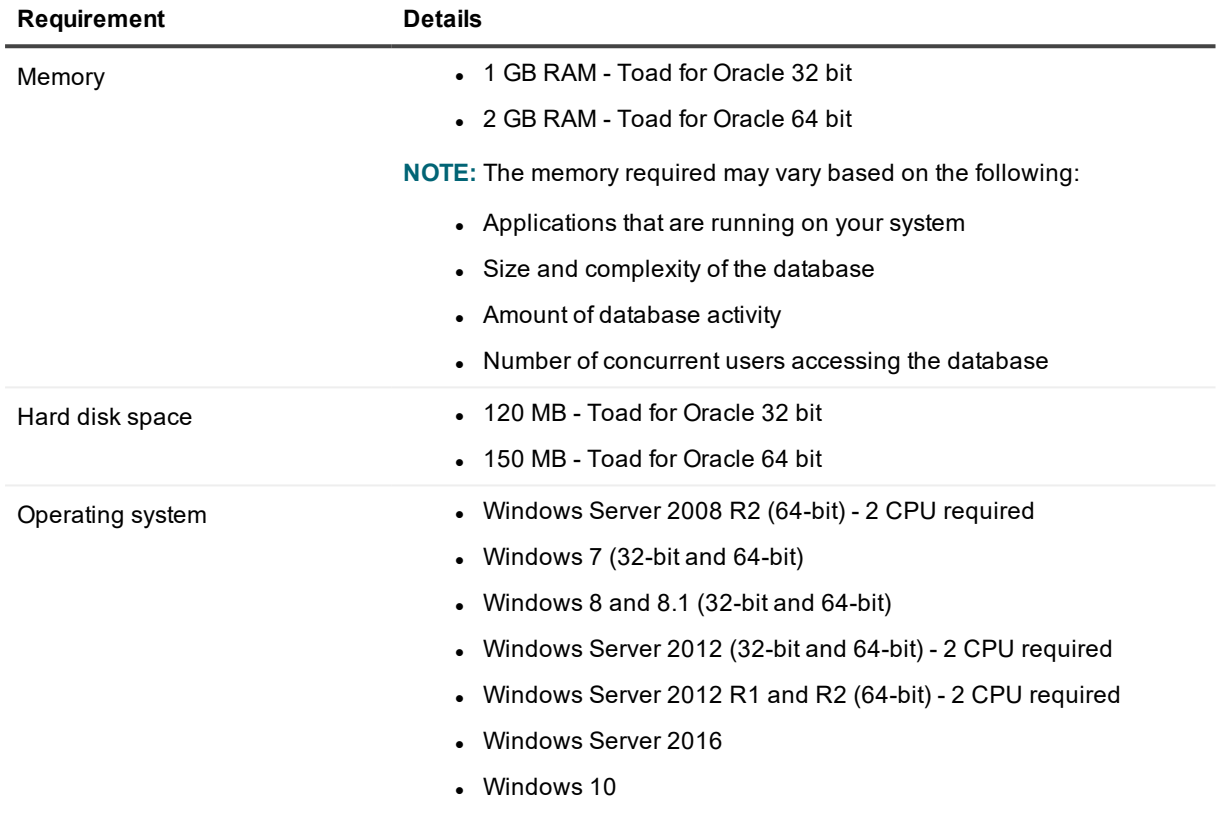

#### <span id="page-21-2"></span>**Database requirements**

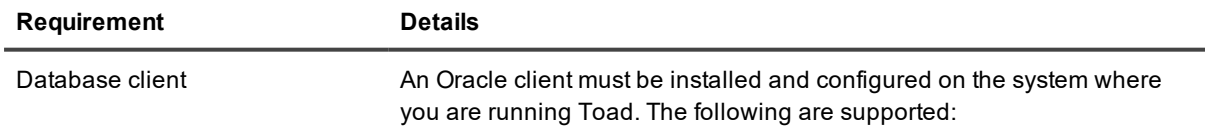

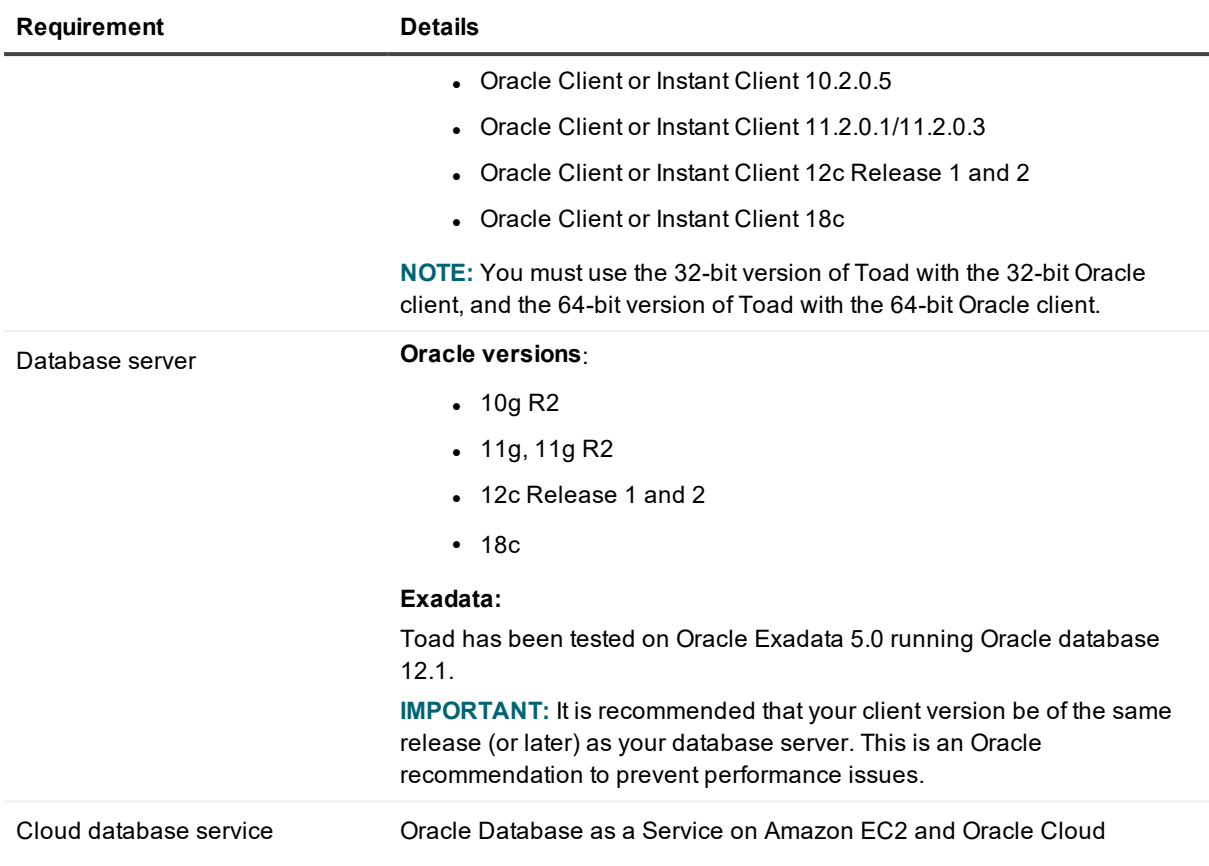

## <span id="page-22-0"></span>**Network**

Internet Protocol Version 6 (IPv6) is being adopted by the US Federal Government and industries around the world. In its most basic format, the new protocol uses 128-bit addresses instead of 32-bit addresses, which are used by the current IPv4 to route packets over the Internet. Toad for Oracle features, such as FTP, access the Internet through third-party vendors that are IPv6 compliant, such as /nSoftware's IP\*Works. For access to Web sites by way of the Toad Online window, Toad simply invokes the user-defined or default Web browser.

### <span id="page-22-1"></span>**Additional requirements**

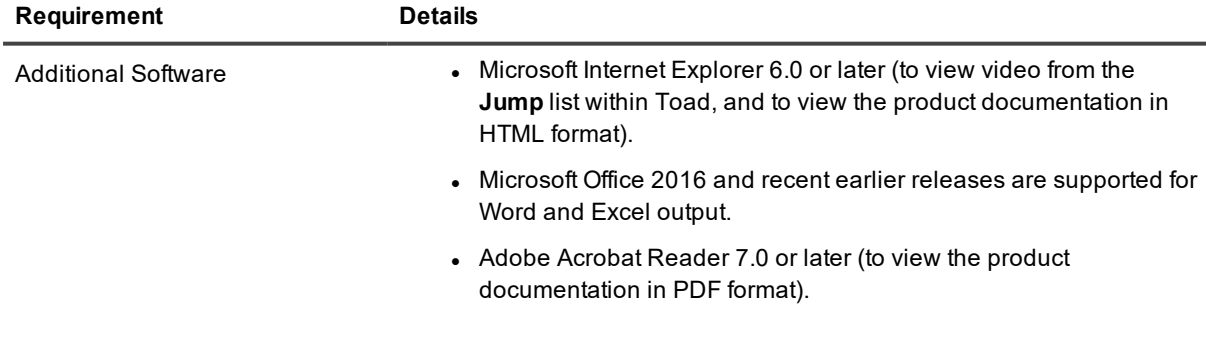

• Microsoft .NET Framework 4.0 to support the Toad for Oracle Editions Installer.

#### <span id="page-23-0"></span>**Virtualization support**

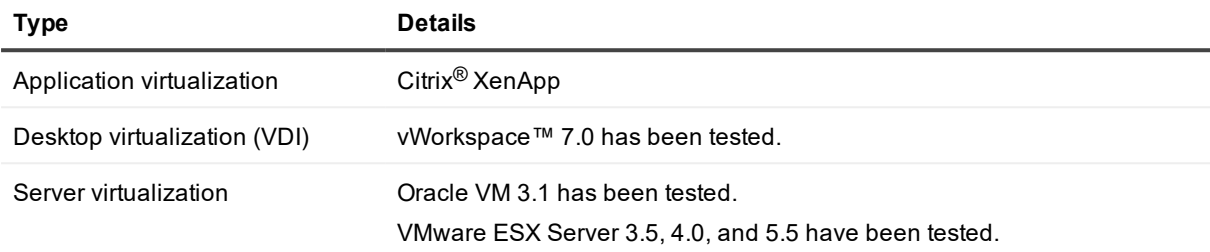

<span id="page-23-1"></span>**NOTE:** Toad may work in virtualization environments other than the ones listed.

#### **Windows Privileges**

In order to install and run Toad, make a connection, and do basic operations, you must have the following privileges.

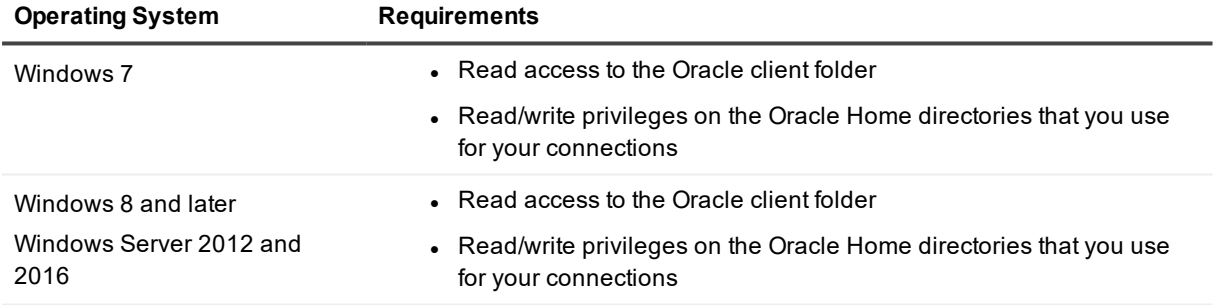

**NOTE:** Other functionality in Toad may require additional privileges.

## **Product licensing**

#### <span id="page-24-0"></span>*To activate a trial*

- 1. Go to the trial download web page: [https://www.quest.com/products/toad-for-oracle/software](https://www.quest.com/products/toad-for-oracle/software-downloads.aspx)[downloads.aspx](https://www.quest.com/products/toad-for-oracle/software-downloads.aspx), accessed through the product page.
- 2. Select the Toad for Oracle Edition that you want to try.
- 3. Log in to your account or register.
- 4. Accept the license terms.
- 5. Download the trial file.

#### *To activate a purchased commercial license*

- 1. Go to the Quest Support website: <https://support.quest.com/>
- 2. Type the name of the product that you want to activate in the **Enter your product to find support** field.
- 3. Select **Download New Releases**.
- 4. Download the installer file.

#### **NOTES:**

- License keys compatible with Oracle 9.7 and earlier versions are no longer supported.
- Only the newer 48-character license keys are supported.
- If you have an older license type, the Editions installer points you to the license web page where you can update it.

# <span id="page-25-0"></span>**Getting started with Toad for Oracle**

Toad for Oracle is distributed in the Toad for Oracle 2018 R2.1 Editions at [https://support.quest.com/download](https://support.quest.com/download-product-select)[product-select](https://support.quest.com/download-product-select).

#### <span id="page-25-1"></span>**Upgrade and installation instructions**

Please refer to the Toad for Oracle *Installation Guide* at <https://support.quest.com/technical-documents> for installation and upgrade instructions.

Upgrades for Toad for Oracle can install side-by-side with any previous versions you have installed. You can run the new and previous versions concurrently.

The first time you run the new version of Toad, the settings files from the previous version are automatically imported. To start with a clean set of user files, go to **Utilities | Copy User Settings**, then select **Create a clean set of user files from the base installation**.

**NOTE:** Toad supports importing settings only if the new version is within two releases of the previous version. If your versions are more than two releases apart, you need to install an intermediate version to successfully import the files.

### <span id="page-25-2"></span>**User instructions**

To get started with using Toad for Oracle, see the *Guide to Using Toad* at [https://support.quest.com/technical](https://support.quest.com/technical-documents)[documents](https://support.quest.com/technical-documents). For detailed information about any Toad window or feature, see the online help, which can be accessed from the **Help** menu.

### <span id="page-25-3"></span>**Additional resources**

Additional information is available from the Toad for Oracle Community on Toad World: <https://www.toadworld.com/products/toad-for-oracle>

## **Globalization**

#### <span id="page-26-1"></span><span id="page-26-0"></span>**Global Operation Statement**

This section contains information about installing and operating this product in non-English configurations, such as those needed by customers outside of North America. This section does not replace the materials about supported platforms and configurations found elsewhere in the product documentation.

This release was not enabled and tested for international operation. Only U.S. English configurations of this product and U.S. English datasets are fully supported. Support for non-ASCII characters or non-English configurations may work appropriately, but these configurations have not been tested and this release should be used with caution in these environments.

This release has the following known capabilities or limitations: Toad 13.1 is a Unicode application. As such, it has native support for any Oracle Unicode character set, such as UTF8 or AL32UTF8. There are some features in Toad which use or invoke Oracle Utilities or applications which are not themselves Unicode applications. Their functionality is therefore limited to the character set of the client on which Toad is running, and NLS\_LANG must be carefully set to match the Windows character set

We have also observed issues with US7ASCII when used with non Latin characters.

## **About us**

#### <span id="page-27-0"></span>**We are more than just a name**

We are on a quest to make your information technology work harder for you. That is why we build communitydriven software solutions that help you spend less time on IT administration and more time on business innovation. We help you modernize your data center, get you to the cloud quicker and provide the expertise, security and accessibility you need to grow your data-driven business. Combined with Quest's invitation to the global community to be a part of its innovation, and our firm commitment to ensuring customer satisfaction, we continue to deliver solutions that have a real impact on our customers today and leave a legacy we are proud of. We are challenging the status quo by transforming into a new software company. And as your partner, we work tirelessly to make sure your information technology is designed for you and by you. This is our mission, and we are in this together. Welcome to a new Quest. You are invited to Join the Innovation™.

### **Our brand, our vision. Together.**

Our logo reflects our story: innovation, community and support. An important part of this story begins with the letter Q. It is a perfect circle, representing our commitment to technological precision and strength. The space in the Q itself symbolizes our need to add the missing piece — you — to the community, to the new Quest.

### <span id="page-27-1"></span>**Contacting Quest**

<span id="page-27-2"></span>For sales or other inquiries, visit [www.quest.com/contact](https://www.quest.com/contact).

### **Technical support resources**

Technical support is available to Quest customers with a valid maintenance contract and customers who have trial versions. You can access the Quest Support Portal at [https://support.quest.com](https://support.quest.com/).

The Support Portal provides self-help tools you can use to solve problems quickly and independently, 24 hours a day, 365 days a year. The Support Portal enables you to:

- Submit and manage a Service Request
- View Knowledge Base articles
- Sign up for product notifications
- Download software and technical documentation
- View how-to-videos
- Engage in community discussions
- Chat with support engineers online
- View services to assist you with your product

#### **© 2019 Quest Software Inc. ALL RIGHTS RESERVED.**

This guide contains proprietary information protected by copyright. The software described in this guide is furnished under a software license or nondisclosure agreement. This software may be used or copied only in accordance with the terms of the applicable agreement. No part of this guide may be reproduced or transmitted in any form or by any means, electronic or mechanical, including photocopying and recording for any purpose other than the purchaser's personal use without the written permission of Quest Software Inc.

The information in this document is provided in connection with Quest Software products. No license, express or implied, by estoppel or otherwise, to any intellectual property right is granted by this document or in connection with the sale of Quest Software products. EXCEPT AS SET FORTH IN THE TERMS AND CONDITIONS AS SPECIFIED IN THE LICENSE AGREEMENT FOR THIS PRODUCT, QUEST SOFTWARE ASSUMES NO LIABILITY WHATSOEVER AND DISCLAIMS ANY EXPRESS, IMPLIED OR STATUTORY WARRANTY RELATING TO ITS PRODUCTS INCLUDING, BUT NOT LIMITED TO, THE IMPLIED WARRANTY OF MERCHANTABILITY, FITNESS FOR A PARTICULAR PURPOSE, OR NON-INFRINGEMENT. IN NO EVENT SHALL QUEST SOFTWARE BE LIABLE FOR ANY DIRECT, INDIRECT, CONSEQUENTIAL, PUNITIVE, SPECIAL OR INCIDENTAL DAMAGES (INCLUDING, WITHOUT LIMITATION, DAMAGES FOR LOSS OF PROFITS, BUSINESS INTERRUPTION OR LOSS OF INFORMATION) ARISING OUT OF THE USE OR INABILITY TO USE THIS DOCUMENT, EVEN IF QUEST SOFTWARE HAS BEEN ADVISED OF THE POSSIBILITY OF SUCH DAMAGES. Quest Software makes no representations or warranties with respect to the accuracy or completeness of the contents of this document and reserves the right to make changes to specifications and product descriptions at any time without notice. Quest Software does not make any commitment to update the information contained in this document.

If you have any questions regarding your potential use of this material, contact:

Quest Software Inc.

Attn: LEGAL Dept

4 Polaris Wav

Aliso Viejo, CA 92656

Refer to our Web site ([https://www.quest.com](https://www.quest.com/)) for regional and international office information.

#### **Patents**

Quest Software is proud of our advanced technology. Patents and pending patents may apply to this product. For the most current information about applicable patents for this product, please visit our website at <https://www.quest.com/legal>.

#### **Trademarks**

Quest, the Quest logo, Toad for Oracle, Toad, and Join the Innovation are trademarks and registered trademarks of Quest Software Inc. For a complete list of Quest marks, visit <https://www.quest.com/legal/trademark-information.aspx>. All other trademarks and registered trademarks are property of their respective owners.

Toad for Oracle Release Notes Updated - 4/19/2019 Version - 13.1.1